指示に従って練習用ファイルを加工しなさい。 文章もよく読みなさい

## Tab とインデント

学籍番号 自分の名前

まず、「ホーム」→「段落:編集記号の表示/非表示」をオレンジ色に設定し、「表示」→ 「表示/非表示:ルーラー」にチェックを入れて下さい。

文字の左右位置を確認するための物差し の代わりです

0123456789012345678901234567890123456789

 123 456 abcde あい うえお かきくけこ タブ位置は設定しない デフォルトの位置(4, 8, 12...)を利用

1234567890

あいうえお

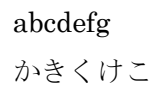

タブ位置を 6, 20 字に設定

見出し1 左右のインデントは3字です。「見出し1」の先頭は4文字目 になります。 見出し 2 ぶら下げは 7 字です。左インデントが 3 字、ぶら下げが 7 字 なので、タブ位置を設定しなくても 3+7=10 字にタブ位置が 自動設定されます。 見出し 3 1 行目に tab を入れると、2 行目と先頭が揃います。このパ ターンは、箇条書きなどにも使われます。 左インデント:3 字 右インデント:3 字 ぶら下げ:7 字 ぶら下げ:2 字

(1) (2) (10) の直後に tab を入れる

- (1) 試験問題を作成するときもこのパターンを使います。問題番号の後に文章が続いて 2 行以上になるとき、(1) の後に tab を入れて左端を揃えます。ぶら下げは 2 字です。
- (2) tab ではなくスペースを入れて、1 行目と 2 行目以降の文章の左端を揃えようとする と、ぶら下げインデントが整数にならず、試行錯誤して決めないといけないので、厄 介です。
- (10) タブとぶら下げインデントを使うと、数値が 2 桁になっても大丈夫です。ただし、場 合によっては Word の文字詰め機能のため、左端が揃わないことがあります。

タブを設定するとき「配置」を「右揃え 30 字」に設定 この行も同じく右揃え 30 字です。先頭に tab 文字があります この行も同じです。右端が揃います

タブ位置:右揃え 30 字 行頭に tab を入れる

0123456789012345678901234567890123456789

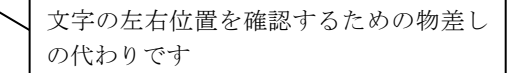